## Совет пользователю: Настройка параметров последовательных портов контроллеров DL250 Port 2, DL 350 Port 2, DL 450 Port 1 (25-Pin)

Обычно, настройка параметров последовательных портов производится при помощи функции **Secondary Port Setup в** DirectSoft или при помощи AUX функций Ручного программатора. Все параметры могут быть установлены, кроме задержки RTS Off-Delay. Эта новая настройка есть только у контроллеров 250, 350 и 450 (Port 1). Чтобы изменить этот параметр, нужно изменить содержимое соответствующей ячейки памяти при помощи программ релейной логики.

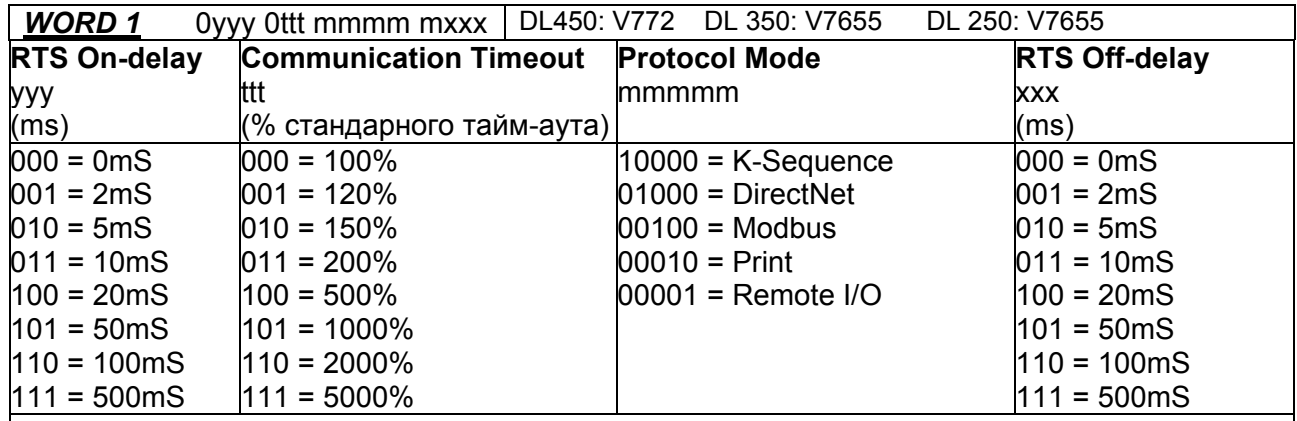

**WORD 2 K-Sequence, DirectNet, & Modbus** pps0 0bbb xaaa aaaa

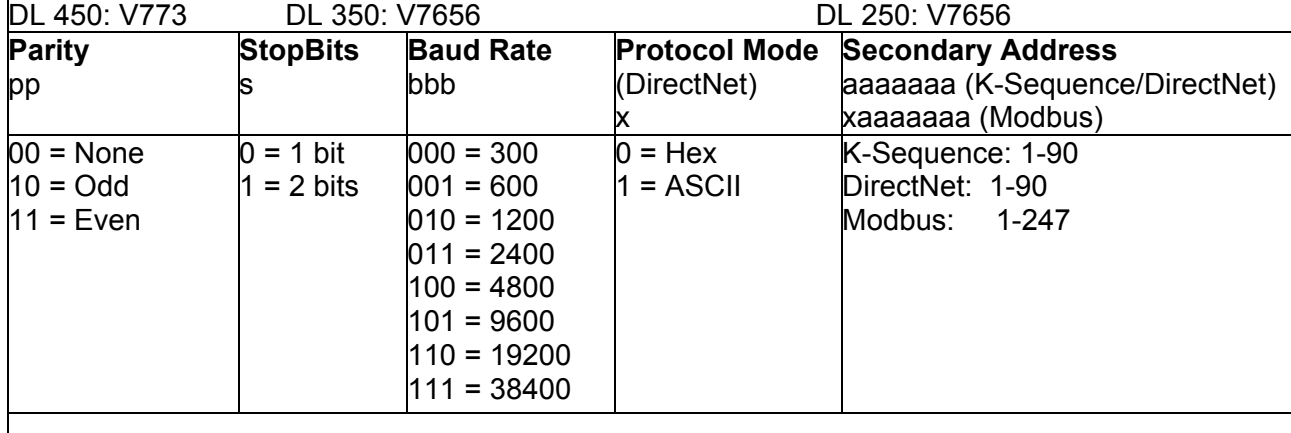

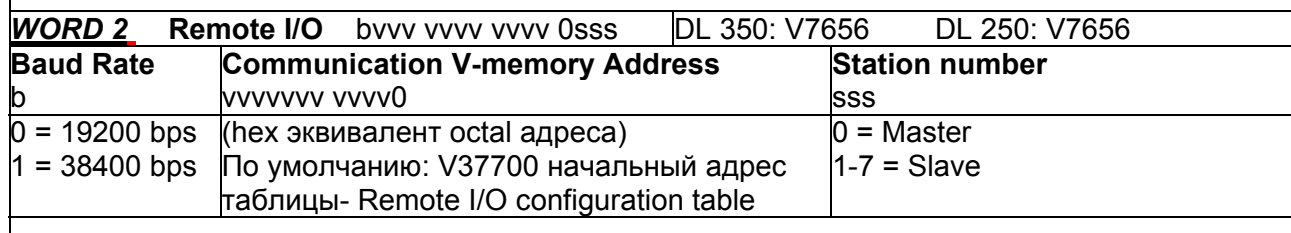

**WORD 3** DL 450: V767 DL 350: V7657 DL 250: V7657 Процессор примет эти настройки, когда флаг 'setup complete' будет записан в этом слове. Для DL450 этот флаг равен K5555 (представляет 4 доступных порта). Для DL250/350 этот флаг равен К0500. Когда процессор примет флаг, он изменит значение с '5' на 'А' ,если настройки приняты, или на 'Е' если были ошибки.

Пример программы: По условию SP0(First Scan) LD K5024

OUT V772 (word1) LD K505

OUT V773 (word2)

LD K5555

OUT V767 (word3)

Настройки 2-го порта DL260 и DL06 такие же, как и DL250.